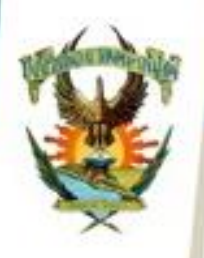

## **GUÍA DE REPOSICIÓN DE CARTA DE LIBERACIÓN**

**DIRECCIÓN GENERA** SERVICIO SOCIA

La carta de Liberación de Servicio Social es uno de los requisitos del proceso de titulación en la Universidad Autónoma de Sinaloa, es por ello que se debe de cumplir con esta documentación.

¿Cuándo es necesaria una reposición de Carta de Liberación?

- A) Cuando su carta, no cuenta con el formato o firmas actualizadas.
- B) Cuando su carta presenta daños físicos.
- C) Cuando su carta fue extravida.

Para realizar la reposición del documento de Carta de Liberación de servicio Social, será necesario realizar los siguientes pasos:

1.- Deberá tener original o copia de su carta de liberación que desea actualizar y/o reponer, en caso de no tener el documento acudir a la coordinación de servicio social de su unidad académica a solicitar una copia de su Carta de Liberación, en caso de no contar con respaldo en sistema en su unidad acádemica, será necesario realizar la busqueda en el archivo historico de la Dirección General de Servicio Social, en su unidad regional.

2.- El brigadista deberá de cubrir una cuota de recuperación por la reimpresión de su "Carta de Liberación de Servicio Social" a continuación le indicamos los pasos para obtener su recibo de pago.

## **GENERACIÓN DE RECIBO**

El brigadista debe imprimir el recibo para realizar el pago correspondiente en el banco, ingrese a su portal de alumnos [\(https://dse.uasnet.mx/alumnos\)](https://dse.uasnet.mx/alumnos) con su número de cuenta y contraseña.

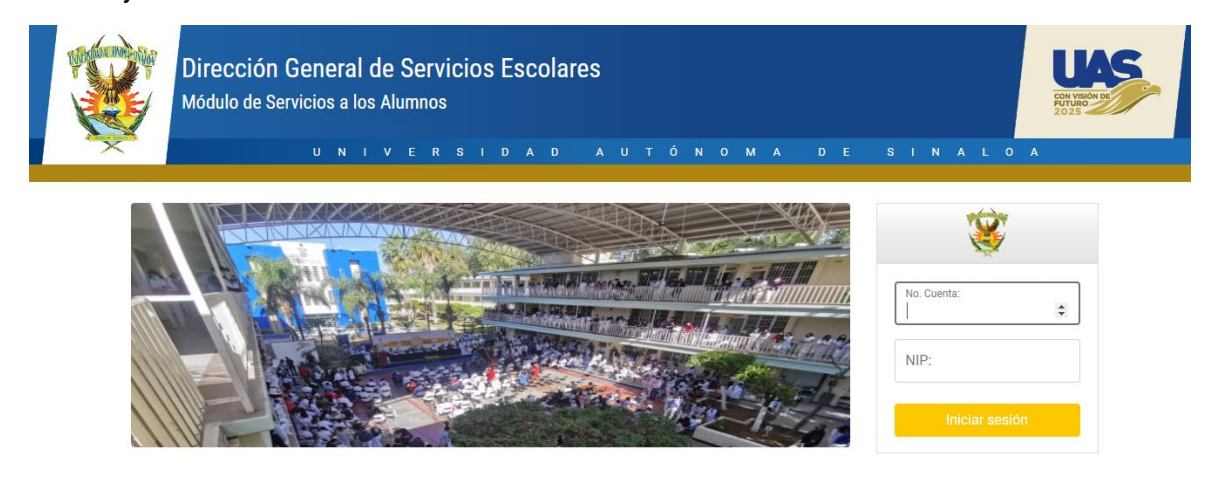

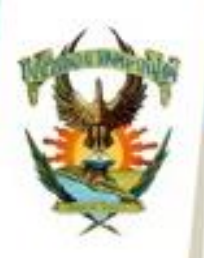

**DIRECCIÓN GENEFAL** DE SERVICIO SOCIAL ۵  $\alpha$ Ð N

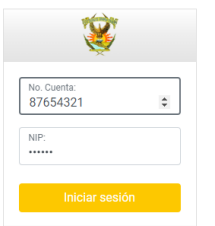

Ð

Si no cuenta con su número de cuenta y/o contraseña, favor de acudir al departamento de Control Escolar en su Facultad para realizar la solicitud.

Una vez dentro del sistema alumnos, entrar al menú "Trámites" en el submenú "Generar Formato de pago".

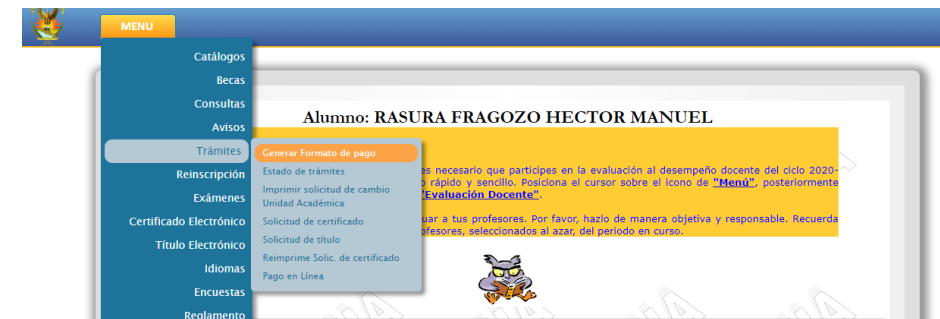

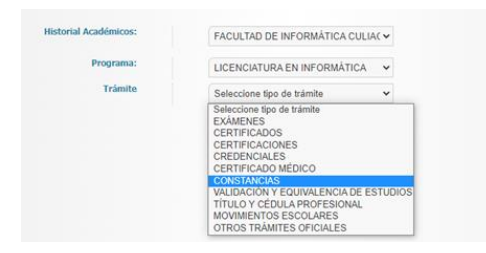

En este apartado solicitará el nombre de la Facultad y nombre de carrera, en la que requiere liberar su servicio social (existen alumnos con más de una carrera).

A continuación, en el cuadro de opción múltiple Trámites, seleccione la opción "Constancias".

Este proceso le arrojará el listado de constancias disponibles para su carrera, entre las que encontrará la constancia número 2512 (CONSTANCIA DE ACTUALIZACIÓN DE TERMINACIÓN DE SERVICIO SOCIAL), le da clic sobre la constancia y presiona el botón siguiente, el cual lo direccionará a una nueva página donde confirma el recibo seleccionado para su impresión.

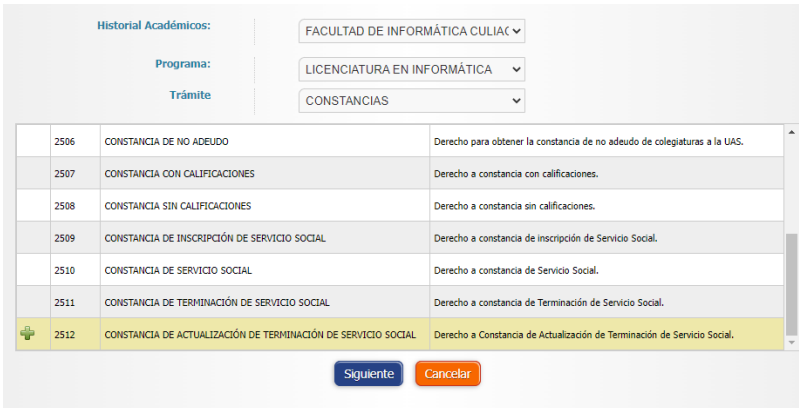

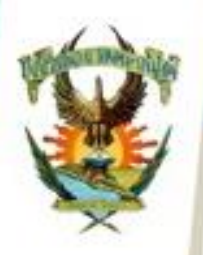

 $\ddot{\alpha}$ **N**  $\alpha$ 

u ٨

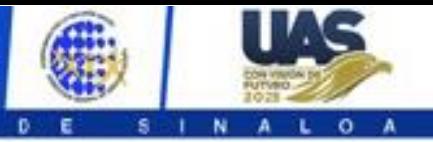

4.- Solicitar Carta de Liberación.

 $U - N$ 

Acudir a la coordinación de servicio social de su unidad académica a solicitar la reposición de su Carta de Liberación, será necesario llevar los siguientes documentos:

 $\mathbf{D}$ 

b.  $\overline{\mathbf{A}}$ 

- A) Copia de Carta de Liberación.
- B) Recibo de pago de reposición de Carta de Liberación.
- C) Documento con Nombre Completo, número de cuenta, correo electrónico y teléfono de contacto.

El coordinador de servicio social de su unidad académica recibirá la documentación e iniciará el trámite de solicitud, este proceso tarda un aproximado de 25 días hábiles, al cumplirse este plazo el coordinador le avisará para indicarle el horario en que puede pasar a recoger su Carta de Liberación actualizada.